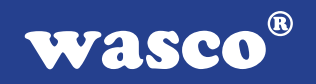

# **OPTOIO-PCI32 STANDARD**

**EDV-Nr.: A-440600**

32 Eingänge über Optokoppler 32 Ausgänge über Optokoppler

## **Copyright© 2006 by Messcomp Datentechnik GmbH**

Diese Dokumentation ist urheberrechtlich geschützt. Alle Rechte sind vorbehalten.

Messcomp Datentechnik GmbH behält sich das Recht vor, die in dieser Dokumentation beschriebenen Produkte jederzeit und ohne Vorankündigung zu verändern.

Ohne schriftliche Genehmigung der Firma Messcomp Datentechnik GmbH darf diese Dokumentation in keinerlei Form vervielfältigt werden.

## **Geschützte Warenzeichen**

IBM PC, PC/XT und PC/AT sind geschützte Warenzeichen von International Business Machines (IBM).

BASIC ist ein geschütztes Warenzeichen von Dartmouth College. Turbo Pascal, Turbo C sind geschützte Warenzeichen von Borland. Quickbasic ist ein eingetragenes Warenzeichen von Microsoft. Powerbasic ist ein eingetragenes Warenzeichen von Robert S. Zale.

wasco<sup>®</sup> ist ein eingetragenes Warenzeichen.

## **Haftungsbeschränkung**

Die Firma Messcomp Datentechnik GmbH haftet für keinerlei, durch den Gebrauch der Interfacekarte OPTOIO-PCI32STANDARD und dieser Dokumentation, direkt oder indirekt entstandenen Schäden.

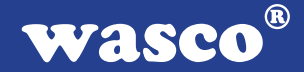

## **Inhaltsverzeichnis**

## **1. Produktbeschreibung**

### 2. Installation der OPTOIO-PCI32<sub>STANDARD</sub>

2.1 Installation der Karte in den Rechner

#### **3. Anschlussstecker**

- 3.1 Lage der Anschlussstecker auf der Platine
- 3.2 Steckerbelegung von CN1
- 3.3 Steckerbelegung von CN2

### **4. Systemkomponenten**

- 4.1 Blockschaltbild
- 4.2 Zugriff auf die Systemkomponenten

### **5. 32 Optokopplereingänge**

- 5.1 Pinbelegung der Eingangsoptokoppler
- 5.2 Eingangsspannungsbereiche

## **6. 32 Optokopplerausgänge**

- 6.1 Pinbelegung der Ausgangsoptokoppler
- 6.2 Optokopplerdaten

#### **7. Programmierung unter DOS®**

- 7.1 Programmierung der OPTOIO-PCI32
- 7.2 Zuordnung der Portadressen

#### **8. Programmierung unter Windows®**

- 8.1 Programmierung der OPTOIO-PCI32
- 8.2 Installation der Windows® Treiber

## **9. Zubehör**

- 9.1 Passendes wasco®-Zubehör
- 9.2 Anschlusstechnik (Anwendungsbeispiele)
- 9.3 Einzelkomponenten zur Eigenkonfektionierung

- **10. Fehlersuche**
- **11. Technische Daten**
- **12. Produkthaftungsgesetz**
- **13. EG-Konformitätserklärung**

 $^{\circledR}$ **WASCO** 

## **1. Produktbeschreibung**

Die OPTOIO-PCI32STANDARD bietet 32 digitale Eingänge und 32 digitale Ausgänge mit galvanischer Trennung einzeln für jeden Kanal. Die Potentialtrennung gewährleisten bei den Ein- wie Ausgängen hochwertige Optokoppler. Alle Eingangsoptokoppler sind mit integrierter Schmitt-Trigger-Funktion ausgestattet. Spezielle, leistungsfähige Ausgangsoptokoppler bewältigen einen Schaltstrom von maximal 150 mA. Jeder Ein- und Ausgang ist zusätzlich durch TAZ-Dioden gegen schädliche Spannungsspitzen und Impulse geschützt. Über leicht wechselbare, steckbar angebrachte Widerstandsarrays sind zwei verschiedene Eingangsspannungsbereiche einstellbar. Den Anschluss der Peripherie an die OPTOIO-PCI32STANDARD ermöglichen zwei 68polige SCSI-II Buchsen. Die Signale der Ausgangsoptokoppler liegen an der SCSI-II Buchse, die am Slotblech der Platine montiert ist, an. Der zweiten, direkt auf der Platine platzierten SCSI-II Buchse, sind die Anschlüsse der Eingangs-Optokoppler zugeführt. Ein als Option erhältliches Steckerverlegungs-Set ermöglicht die Verlegung der Signale auf eine zusätzliche SCSI-II Buchse mit Slotblech.

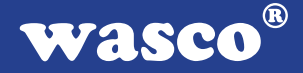

## 2. Installation der OPTOIO-PCI32<sub>STANDARD</sub>

### **2.1 Installation der Karte in den Rechner**

Achten Sie vor dem Einbau der OPTOIO-PCI32 darauf, dass der Rechner vom Netz getrennt oder zumindest ausgeschaltet ist. Beim Einbau der Interface-Karte in den laufenden Rechner besteht die Gefahr, dass neben der OPTOIO-PCI32 auch andere Karten des PCs oder Rechners beschädigt oder zerstört werden.

Wählen Sie in Ihrem Rechner einen freien PCI-Steckplatz in den Sie dann die Karte einsetzen. Nehmen Sie dazu auch das Benutzerhandbuch Ihres Computers zu Hilfe. Verschrauben Sie das Slotblech der Platine mit dem Rechnergehäuse, damit sich die Karte nicht während des Betriebs unter Einwirkung der Anschlusskabel aus dem Steckplatz lösen kann.

## **3. Anschlussstecker**

## **3.1 Lage der Anschlussstecker auf der Platine**

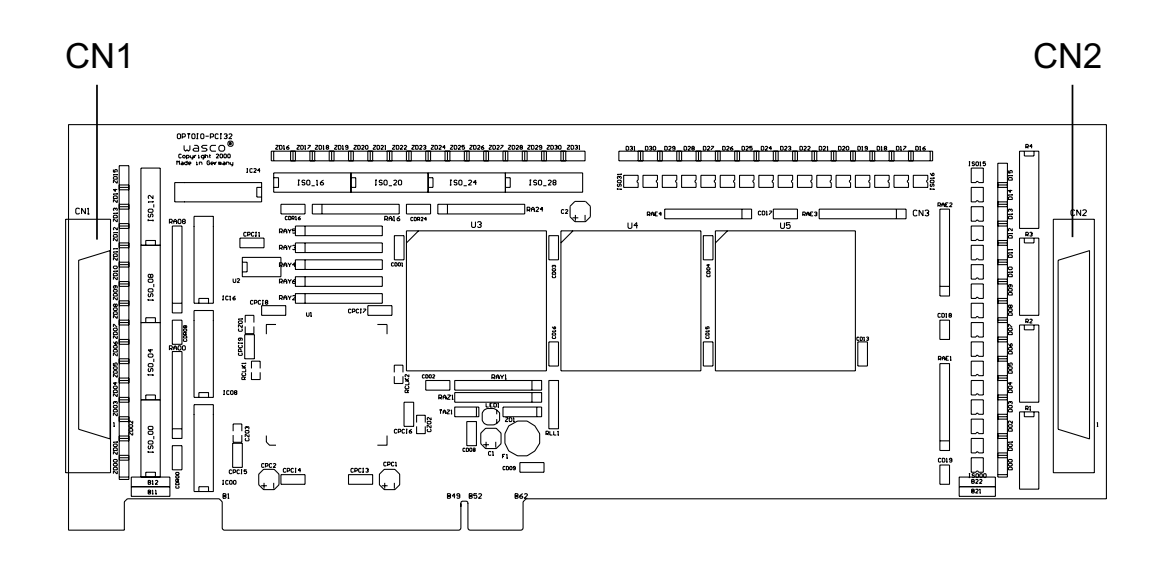

- CN1: Optokoppler-Ausgänge OUT00 OUT31
- CN2: Optokoppler-Eingänge IN00 IN31

## **3.2 Steckerbelegung von CN1**

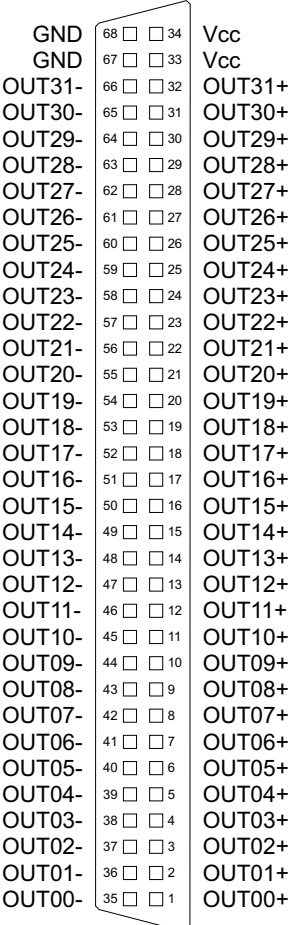

**Vcc:**

Interne Versorgungsspannung (+ 5V) des Rechners (nur durch Einlöten eines Widerstandes an B11). Hier niemals eine externe Spannung anlegen.

#### **GND:**

Masse des Rechners (nur durch Einlöten eines Widerstandes an B12)

OPTOIO-PCI32sTANDARD © 2006 by Messcomp Datentechnik GmbH DV04

## **3.3 Steckerbelegung von CN2**

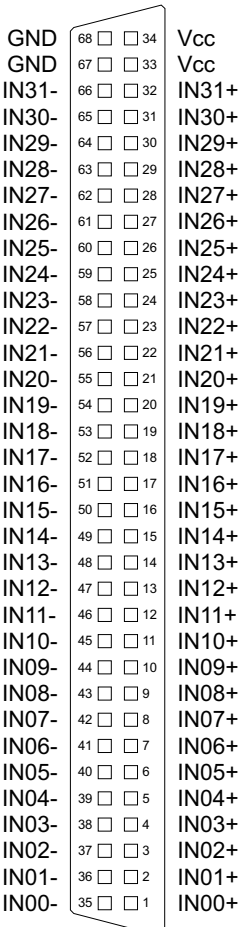

**Vcc:**

Interne Versorgungsspannung (+ 5V) des Rechners (nur durch Einlöten eines Widerstandes an B21). Hier niemals eine externe Spannung anlegen.

#### **GND:**

Masse des Rechners (nur durch Einlöten eines Widerstandes an B22)

OPTOIO-PCI32sTANDARD © 2006 by Messcomp Datentechnik GmbH DV04

## **4. Systemkomponenten**

## **4.1 Blockschaltbild**

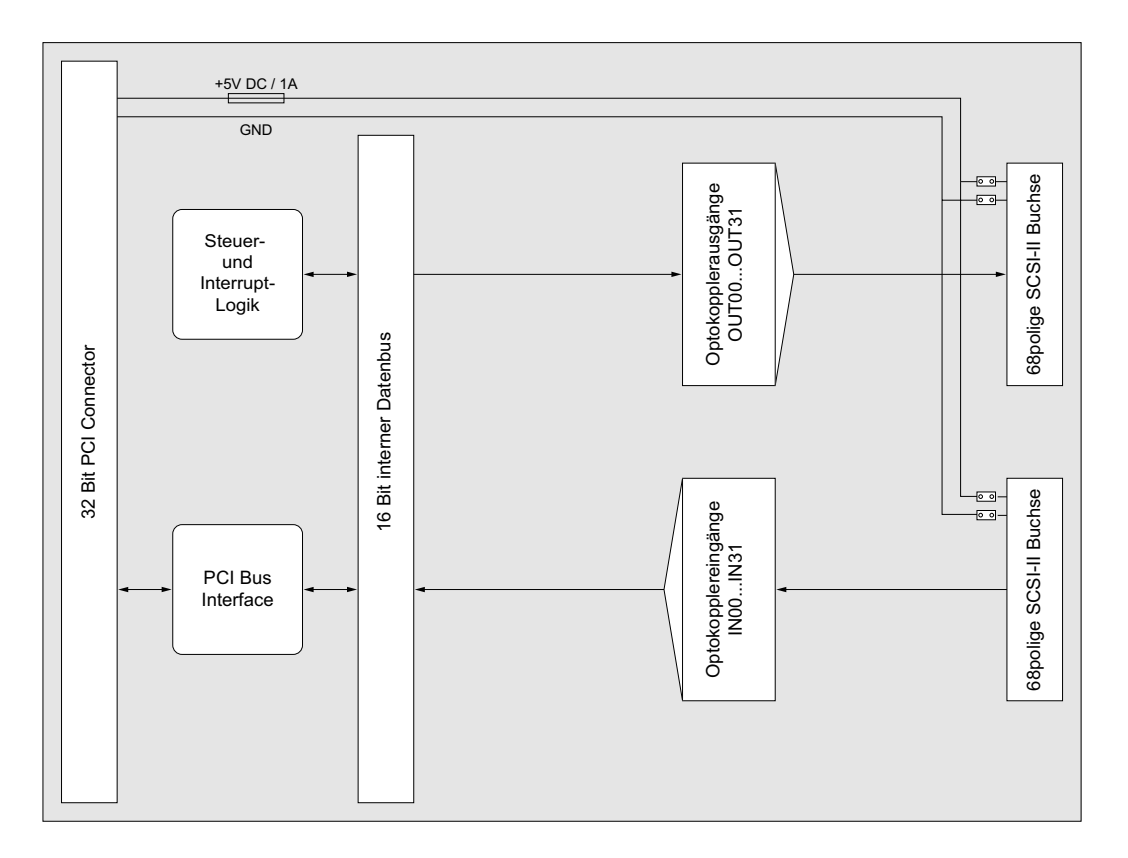

#### **4.2 Zugriff auf die Systemkomponenten**

Der Zugriff auf die Hardware-Komponenten der OPTOIO-PCI32 erfolgt durch das Lesen von bzw. Schreiben in Portadressen mit Hilfe von Library-Funktionen. Die für die OPTOIO-PCI32 relevanten Portadressen ergeben sich abhängig von einer vom PCI-Bios vergebenen Basisadresse. Der Portzugriff auf die OPTOIO-PCI32 erfolgt ausschließlich im Word Zugriff (16Bit), Byte und Doppel-Word Zugriffe können nicht verwendet werden. (Hinweise hierzu finden Sie im Kapitel Programmierung sowie in den Beispielprogrammen auf der mitgelieferten CD).

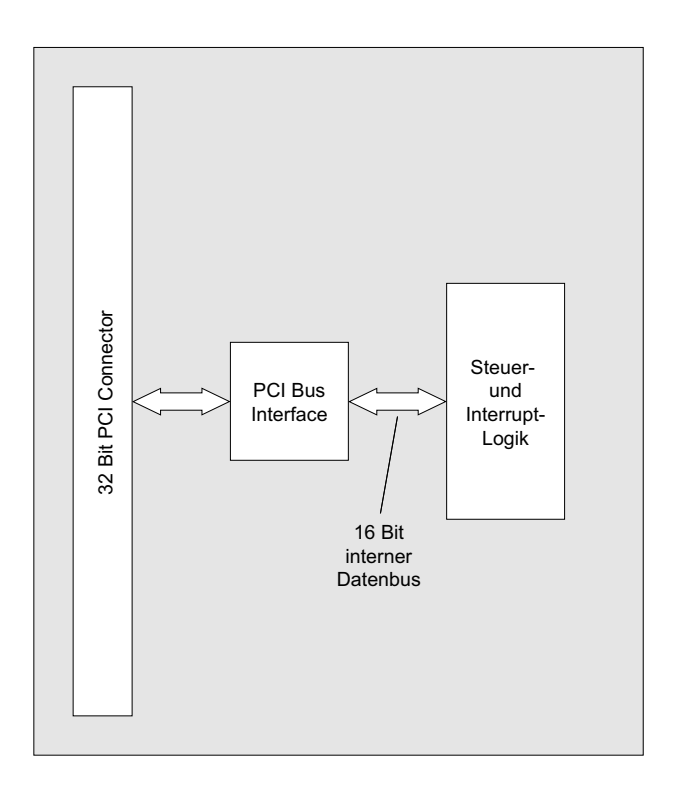

 $^{\circledR}$ **wasco** 

## **5. 32 Optokopplereingänge**

Die OPTOIO-PCI32 verfügt über 32 Eingangskanäle, deren galvanische Trennung mittels Optokoppler erreicht wird. Die Isolationsspannung zwischen Masse des Computers und Eingang beträgt 500 Volt, während die Spannung zwischen den Eingangskanälen auf 100 Volt begrenzt ist.

## **5.1 Pinbelegung der Eingangsoptokoppler**

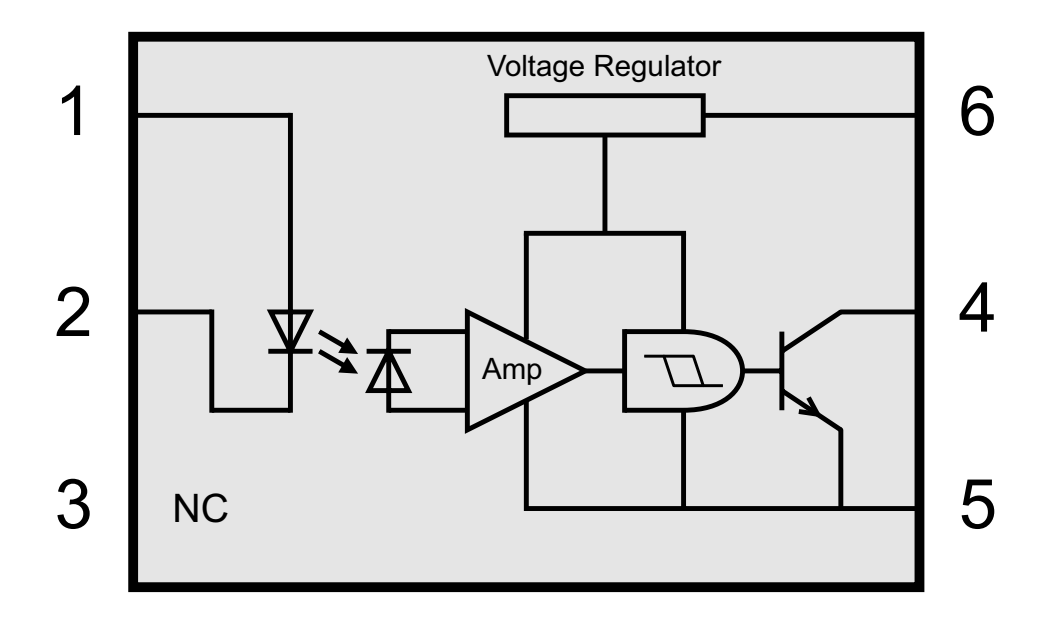

## **5.2 Eingangsspannungsbereiche**

Durch Austausch der Widerstandsarrays R1 bis R4 können mit der OP-TOIO-PCI32 zwei Eingangsspannungsbereiche ausgewählt werden.

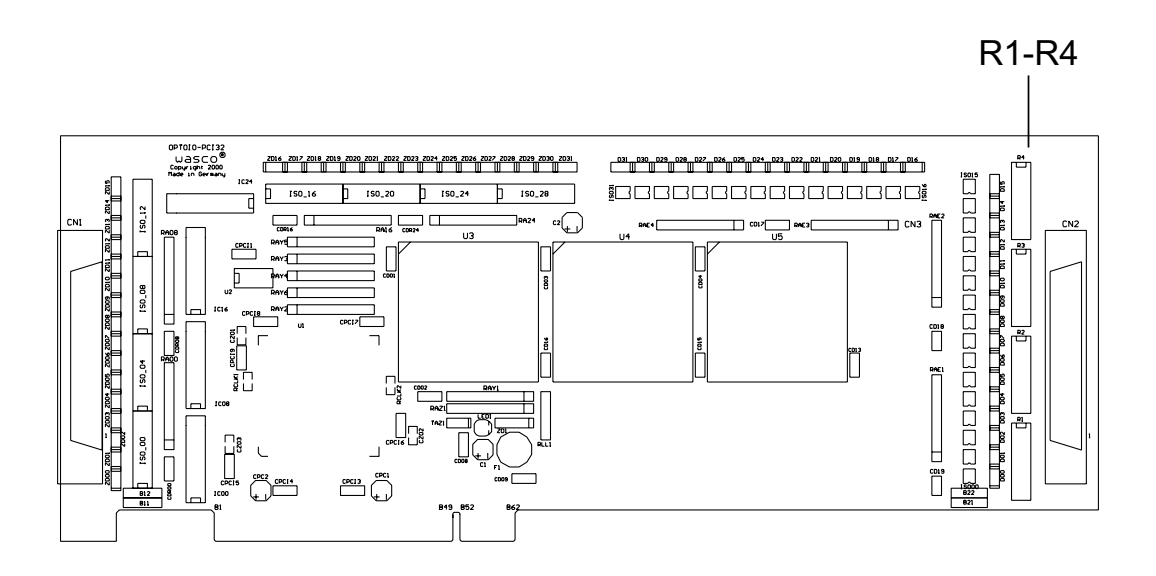

Die Daten der zwei Eingangsspannungsbereiche entnehmen Sie bitte der folgenden Tabelle.

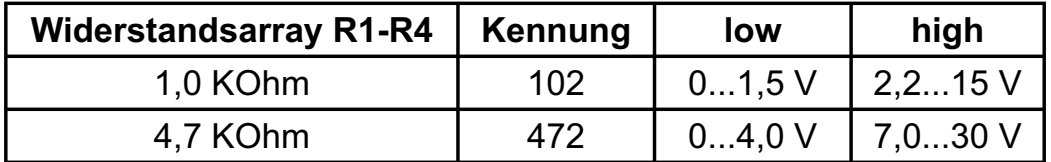

#### $^{\circledR}$ **wasco**

## **6. 32 Optokopplerausgänge**

Die OPTOIO-PCI32 verfügt über 32 Ausgangskanäle, deren galvanische Trennung mittels Optokoppler erreicht wird. Die Isolationsspannung zwischen Masse des Computers und den Ausgängen beträgt 500 Volt.

# 1 2 4 3

## **6.1 Pinbelegung der Ausgangsoptokoppler**

## **6.2 Optokopplerdaten**

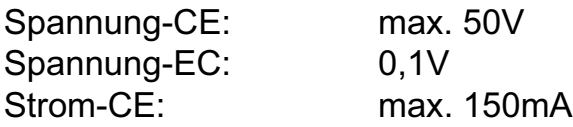

OPTOIO-PCI32STANDARD © 2006 by Messcomp Datentechnik GmbH DV04

 $^{\circledR}$ wasco

## **7. Programmierung unter DOS®**

### **7.1 Programmierung der OPTOIO-PCI32**

In der beiliegenden Software finden Sie Bibliotheksfunktionen und Beispielprogramme zum Zugriff auf die OPTOIO-PCI32 unter DOS®. Die Programmierung der Hardwarekomponenten der OPTOIO-PCI32 erfolgt durch den Zugriff auf Portadressen, die sich abhängig von der vom PCI-Bios für die OPTOIO-PCI32 vergebenen I/O-Basisadresse (und der LC-Basisadresse) ergeben. Mit Hilfe von Initialisierungsroutinen können sowohl die I/O-Basisadresse, die LC-Basisadresse als auch die direkten Portadressen der einzelnen Hardwarekomponenten festgestellt werden. Zusätzlich kann auf weitere Informationen wie IRQ-Nummer, Lokalisierung der Karte im Bussystem und Kartenversion zugegriffen werden. Sollten Sie mit einer Programmiersprache arbeiten, für die (noch) keine Bibliotheks-Funktionen verfügbar sind, können Sie mit Hilfe des Programms "OIO32SCA" (-> im Verzeichnis UTIL) die PCI-Parameter der OPTOIO-PCI32 feststellen.

#### **PCI-Parameter:**

- I/O-Basisadresse
- IRQ-Nummer
- LC-Basisadresse
- Bus-Nummer
- Device-Nummer
- Funktionsnummer
- OPTOIO-Version

#### **PCI-Identifikation:**

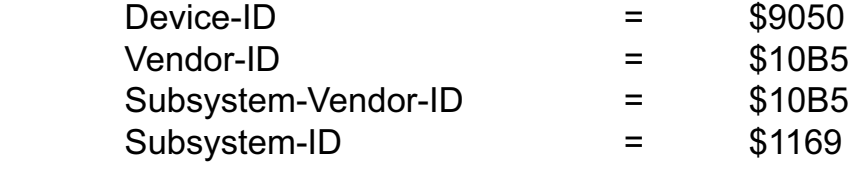

## **7.2 Zuordnung der Portadressen**

Die Portadressen der einzelnen Hardware-Komponenten ergeben sich abhängig von der I/O-Basisadresse (BA) und der LC-Basisadresse (LC) wie folgt:

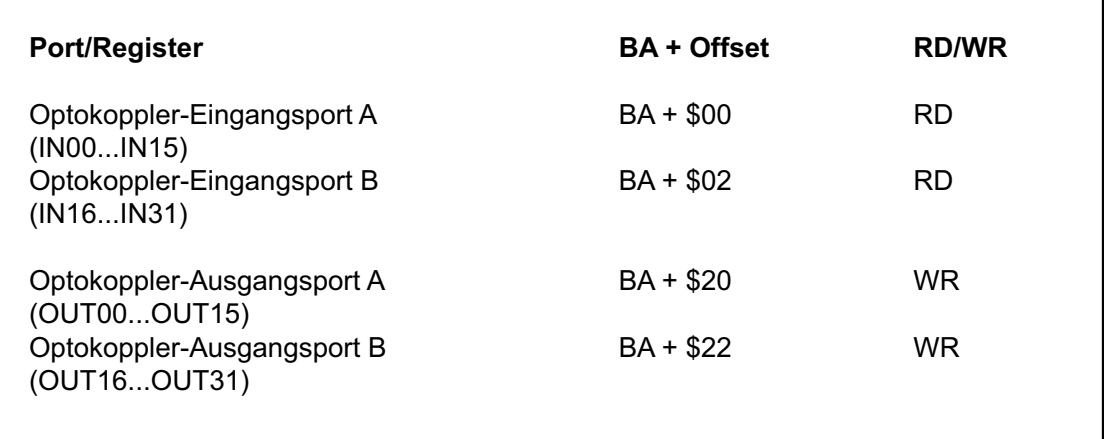

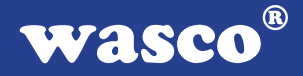

## **8. Programmierung unter Windows®**

## **8.1 Programmierung der OPTOIO-PCI32**

Für die Anwendung der Karte unter Windows® ist es notwendig, einen speziellen Treiber zu installieren, der den Portzugriff auf die Karte ermöglicht.

### **8.2 Installation der Windows® Treiber**

Zur Installation des Windows® Treibers führen Sie bitte die Datei "Setup. Exe" im Ordner Treiber auf der mitgelieferten CD aus und folgen Sie den Installationsanweisungen.

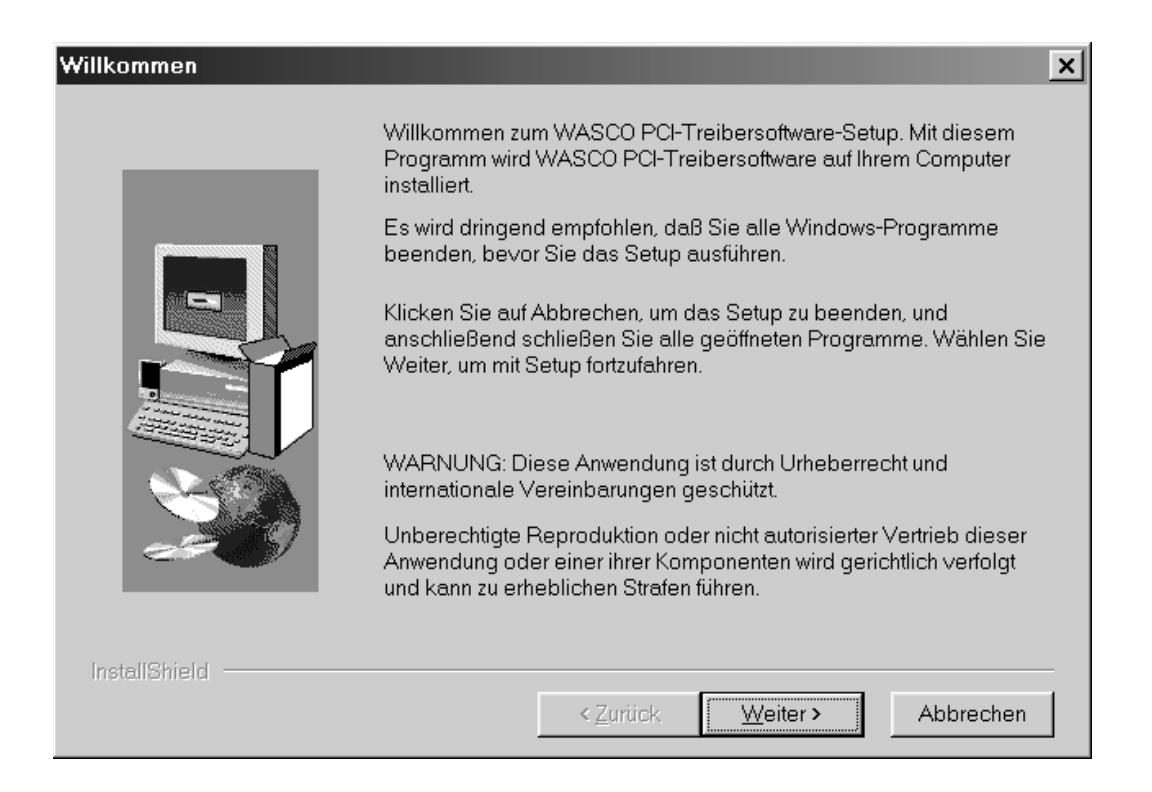

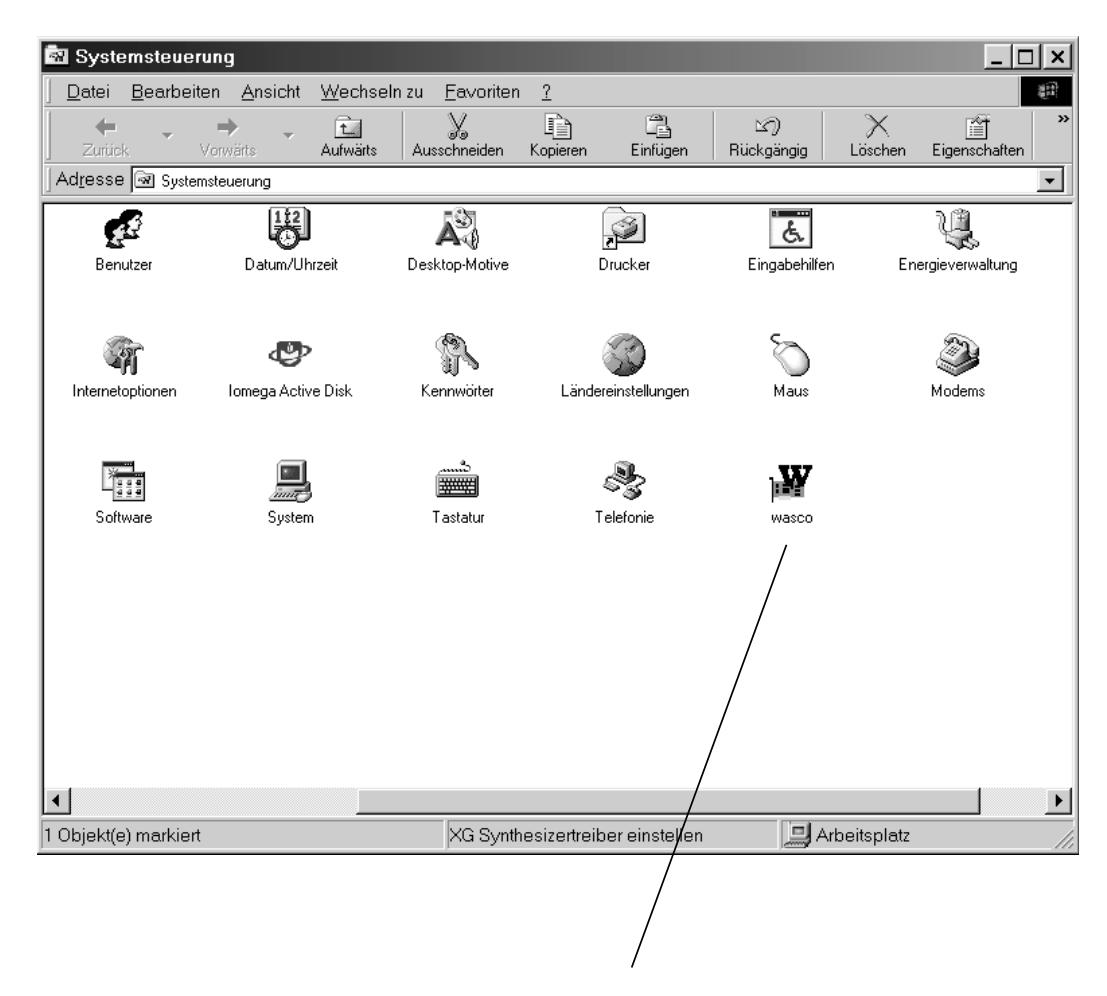

Wurde die Treibersoftware vollständig installiert, finden Sie in der Systemsteuerung Ihres Rechners ein Icon zur Lokalisierung aller im System vorhandenen wasco® PCI-Karten.

Starten Sie die Kartenabfrage durch einen Doppelklick auf das "wasco®" Icon. Folgendes Fenster erscheint: (Als Beispiel wurden hier eine OPTO-RE-PCI16 und eine ADIODA-PCI12 verwendet)!

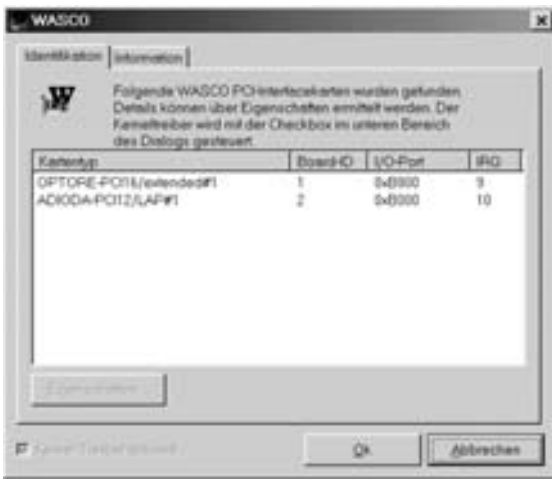

Wurde Ihre Karte im System erkannt, wird der Kartenname, Board ID, I/O-Adresse sowie die mögliche Interruptnummer für die jeweilige Karte in diesem Fenster angezeigt. Desweiteren kann über den Button "Information" die Treiber-Version sowie der Standort der Treiberdatei abgefragt werden.

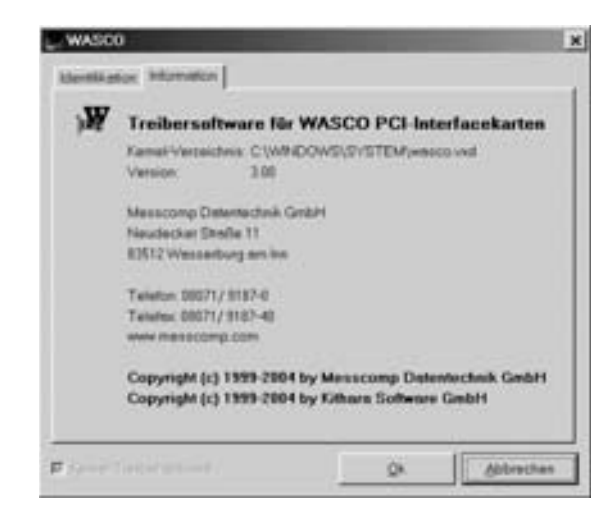

OPTOIO-PCI32STANDARD © 2006 by Messcomp Datentechnik GmbH DV04

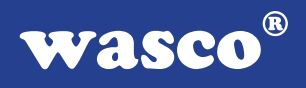

Wurde Ihre Karte im System nicht erkannt, werden folgende Fehlermeldungen angezeigt:

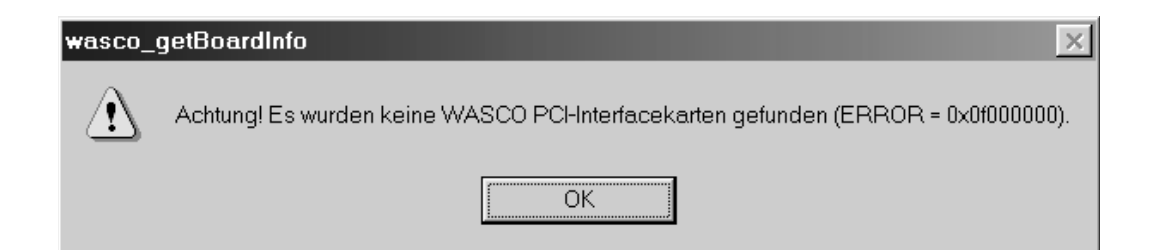

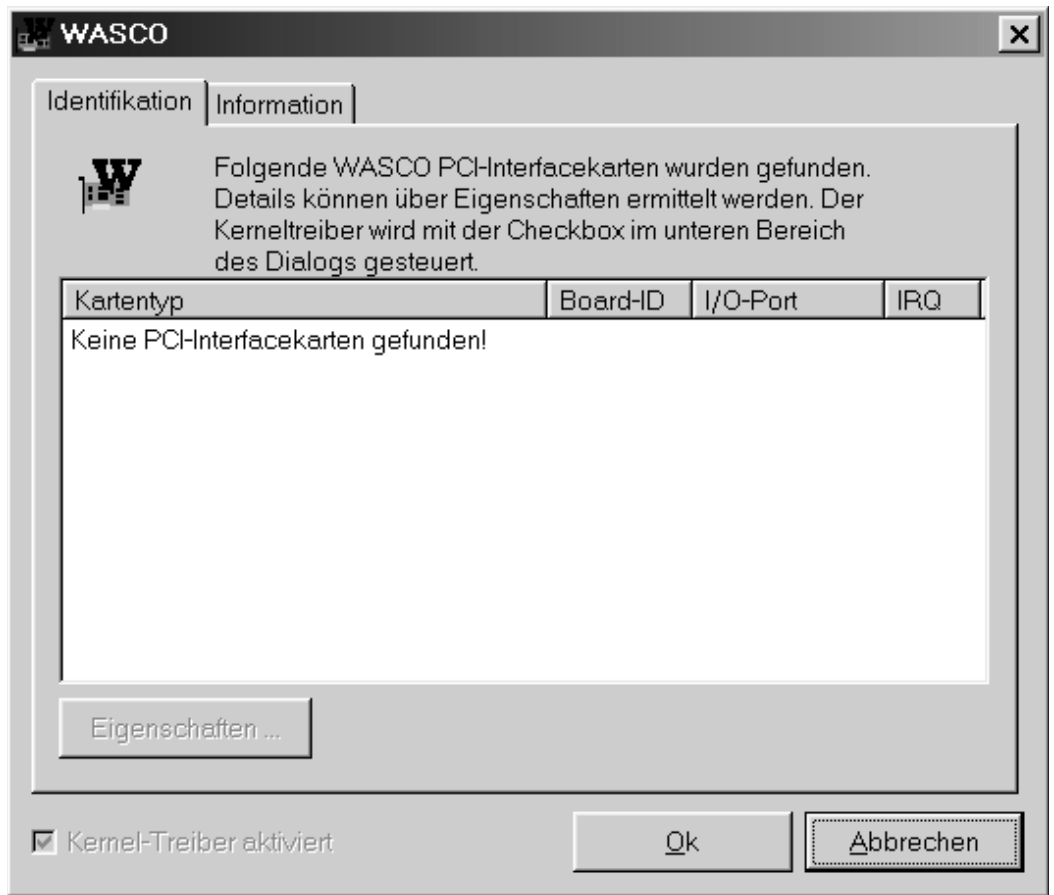

Informieren Sie sich im Kapitel Fehlersuche über die möglichen Ursachen!

OPTOIO-PCI32sTANDARD © 2006 by Messcomp Datentechnik GmbH DV04

## **9. Zubehör**

## **9.1 Passendes** wasco**®-Zubehör**

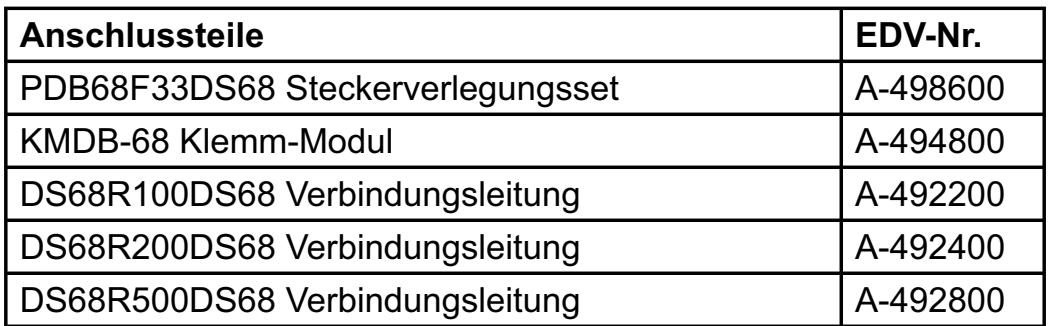

## **9.2 Anschlusstechnik (Anwendungsbeispiele)**

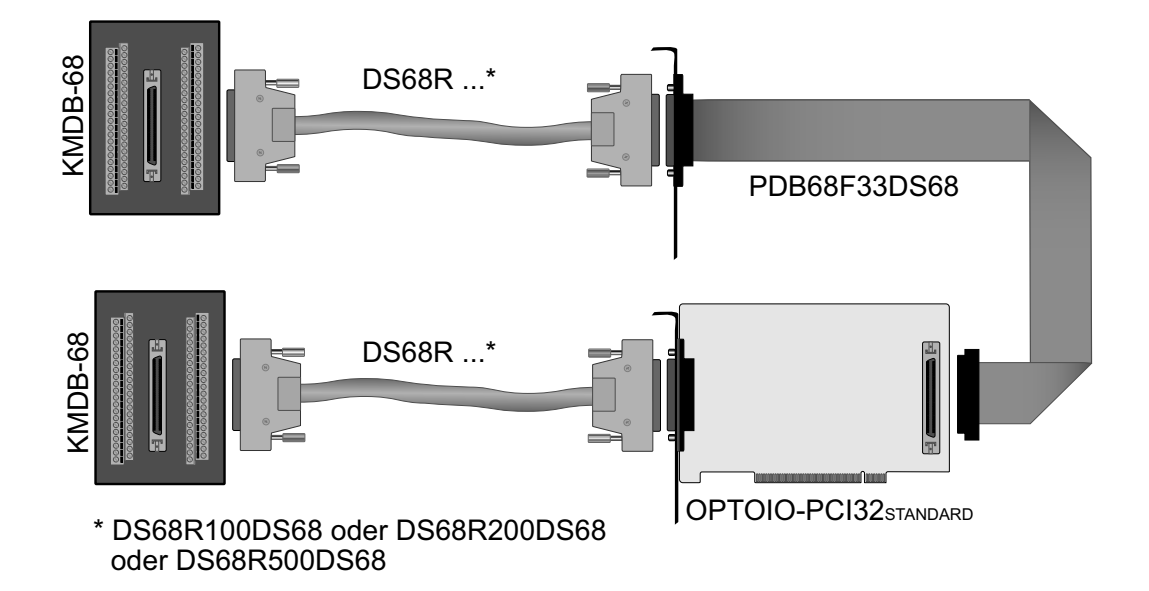

OPTOIO-PCI32STANDARD © 2006 by Messcomp Datentechnik GmbH DV04

## **9.3 Einzelkomponenten zur Eigenkonfektionierung**

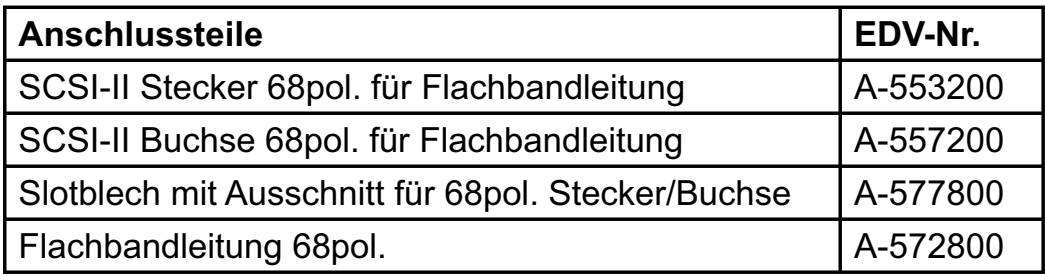

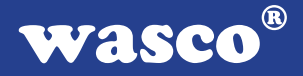

## **10. Fehlersuche**

Nachfolgend finden Sie eine kurze Zusammenstellung der häufigsten, bekannten Fehlerursachen, die während der Inbetriebnahme oder während der Arbeit mit der OPTOIO-PCI32 auftauchen können. Prüfen Sie bitte zunächst folgende Punkte, bevor Sie mit Ihrem Händler Kontakt aufnehmen.

- 1. Sitzt die OPTOIO-PCI32 richtig in der Steckverbindung?
- 2. Sind alle Kabelverbindungen in Ordnung?
- 3. Hat die Sicherung (F1) der OPTOIO-PCI32 angesprochen?
- 4. Wurde die Karte im System richtig erkannt? Prüfen Sie hierzu alle Einstellungen in Ihrem Rechner oder wenden Sie sich an Ihren Systemadministrator. (Da es sich hierbei um Einstellungen im BIOS des Rechners handelt, können wir hier nicht näher darauf eingehen und verweisen hierzu auf Ihr Systemhandbuch)!
- 5. Wurde die neueste Treiberversion des wasco® Treibers installiert? Updates finden Sie unter: http://www.messcomp.com http://www.wasco.de

## **11. Technische Daten**

### **Ausgänge über Optokoppler**

32 \* PC853 32 Kanäle, galvanisch getrennt Überspannungsschutz durch TAZ-Dioden Ausgangsstrom: max. 150mA Spannung-CE: max. 50V Spannung-EC: max. 0,1V

## **Eingänge über Optokoppler**

32 \* PC400 32 Kanäle, galvanisch getrennt Überspannungsschutz durch TAZ-Dioden Zwei Eingangsspannungsbereiche durch beiliegende Widerstandsarrays wählbar:

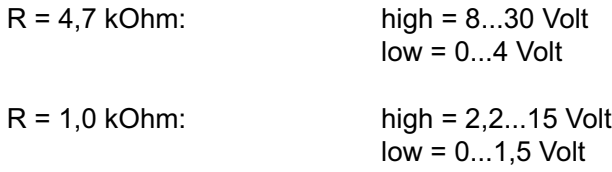

Eingangsfrequenz: max. 10 KHz

#### **Anschlussstecker**

2 \* 68polige SCSI-II Buchse

#### **Bussystem**

32 Bit PCI-Bus (interner Datenbus 16 Bit)

## **Sicherung**<br>+5V<br>1A

1 A Miniatursicherung F1

#### **Stromverbrauch**

+ 5V typ. 800mA

 $^{\circledR}$ wasco

## **12. Produkthaftungsgesetz**

## **Hinweise zur Produkthaftung**

Das Produkthaftungsgesetz (ProdHaftG) regelt die Haftung des Herstellers für Schäden, die durch Fehler eines Produktes verursacht werden.

Die Verpflichtung zu Schadenersatz kann schon gegeben sein, wenn ein Produkt aufgrund der Form der Darbietung bei einem nichtgewerblichen Endverbraucher eine tatsächlich nicht vorhandene Vorstellung über die Sicherheit des Produktes erweckt, aber auch wenn damit zu rechnen ist, dass der Endverbraucher nicht die erforderlichen Vorschriften über die Sicherheit beachtet, die beim Umgang mit diesem Produkt einzuhalten wären.

Es muss daher stets nachweisbar sein, dass der nichtgewerbliche Endverbraucher mit den Sicherheitsregeln vertraut gemacht wurde.

Bitte weisen Sie daher im Interesse der Sicherheit Ihre nichtgewerblichen Abnehmer stets auf Folgendes hin:

## **Sicherheitsvorschriften**

Beim Umgang mit Produkten, die mit elektrischer Spannung in Berührung kommen, müssen die gültigen VDE-Vorschriften beachtet werden.

Besonders sei auf folgende Vorschriften hingewiesen: VDE0100; VDE0550/0551; VDE0700; VDE0711; VDE0860. Sie erhalten VDE-Vorschriften beim vde-Verlag GmbH, Bismarckstraße 33, 10625 Berlin.

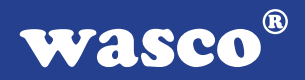

\* Vor Öffnen eines Gerätes den Netzstecker ziehen oder sicherstellen, dass das Gerät stromlos ist.

\* Bauteile, Baugruppen oder Geräte dürfen nur in Betrieb genommen werden, wenn sie vorher in ein berührungssicheres Gehäuse eingebaut wurden. Während des Einbaus müssen sie stromlos sein.

\* Werkzeuge dürfen an Geräten, Bauteilen oder Baugruppen nur benutzt werden, wenn sichergestellt ist, dass die Geräte von der Versorgungsspannung getrennt sind und elektrische Ladungen, die in im Gerät befindlichen Bauteilen gespeichert sind, vorher entladen wurden.

\* Spannungsführende Kabel oder Leitungen, mit denen das Gerät, das Bauteil oder die Baugruppe verbunden sind, müssen stets auf Isolationsfehler oder Bruchstellen untersucht werden. Bei Feststellen eines Fehlers in der Zuleitung muss das Gerät unverzüglich aus dem Betrieb genommen werden, bis die defekte Leitung ausgewechselt worden ist.

\* Bei Einsatz von Bauelementen oder Baugruppen muss stets auf die strikte Einhaltung der in der zugehörigen Beschreibung genannten Kenndaten für elektrische Größen hingewiesen werden.

\* Wenn aus den vorgelegten Beschreibungen für den nichtgewerblichen Endverbraucher nicht eindeutig hervorgeht, welche elektrischen Kennwerte für ein Bauteil gelten, so muss stets ein Fachmann um Auskunft ersucht werden.

Im Übrigen unterliegt die Einhaltung von Bau und Sicherheitsvorschriften aller Art (VDE, TÜV, Berufsgenossenschaften usw.) dem Anwender/Käufer.

 $^{\circledR}$ WASCO

## **13. EG-Konformitätserklärung**

Für das folgende Erzeugnis

## **OPTOIO-PCI32STANDARD EDV-Nummer A-440600**

wird hiermit bestätigt, dass es den Anforderungen der betreffenden EG-Richtlinien entspricht. Bei Nichteinhaltung der im Handbuch angegebenen Vorschriften zum bestimmungsgemäßen Betrieb des Produktes verliert diese Erklärung Ihre Gültigkeit.

EN 5502 Klasse B IEC 801-2 IEC 801-3 IEC 801-4 EN 50082-1 EN 60555-2 EN 60555-3

Diese Erklärung wird verantwortlich für den Hersteller

Messcomp Datentechnik GmbH Neudecker Str. 11 83512 Wasserburg

abgegeben durch

Dipl.Ing.(FH) Hans Schnellhammer (Geschäftsführer)

Wasserburg, 30.05.2006 \_\_\_\_\_\_\_\_\_\_\_\_\_\_\_\_\_\_\_\_\_\_\_\_\_\_\_\_\_\_\_

OPTOIO-PCI32STANDARD © 2006 by Messcomp Datentechnik GmbH DV04

## **Referenzsystem-Bestimmungsgemäßer Betrieb**

Die PC-Erweiterungskarte ist ein nicht selbständig betreibbares Gerät, dessen CE-Konformität nur bei gleichzeitiger Verwendung von zusätzlichen Computerkomponenten beurteilt werden kann. Die Angaben zur CE-Konformität beziehen sich deshalb ausschließlich auf den bestimmungsgemäßen Einsatz der PC-Erweiterungskarte in folgendem Referenzsystem:

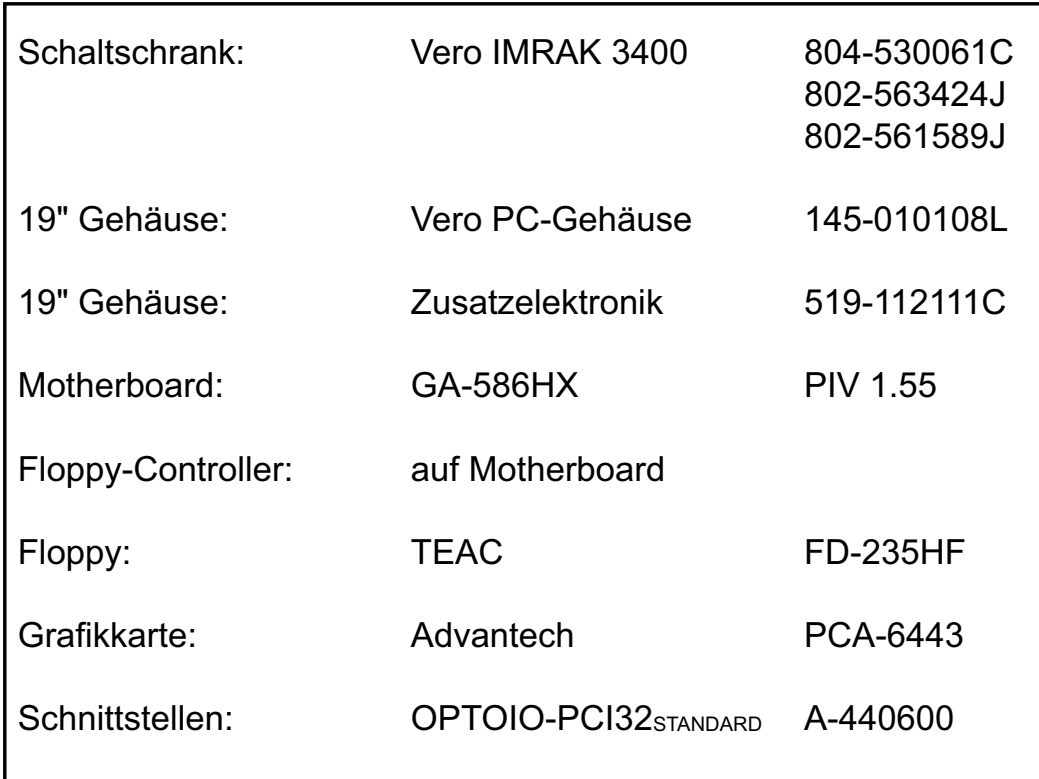